## **Mathematik für AHS 5, Übungsbuch**

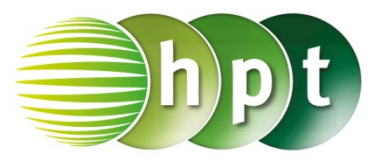

## **Hinweise auf den Einsatz von TI-Nspire**

## **Seite 44 / Aufgabe 2.18:**

**Angabe:** Überprüfe  $\frac{1-x}{4} - \frac{x-2}{3} = x$  mit  $x = \frac{11}{19}$ !

**Schritt 1:** Wähle auf dem Startbildschirm **A Berechnen.**

**Schritt 2:** Drücke die **menu**-Taste, wähle **3: Algebra**, dann **1: Löse** und bestätige diese Eingabe mit der **enter**-Taste. Am Bildschirm ist **solve()** angeführt.

**Schritt 3:** Gib mithilfe der Tastatur in die Klammer **(1** – **x**) ÷ **4** –  $(x - 2)$  ÷ 3 **a** x ein.

**Schritt 4:** Bestätige diese Eingabe mit der **enter**-Taste und das Ergebnis  $x=\frac{11}{19}$  wird ausgegeben.

## **Angabe:**

Bestimme das kleinste gemeinsame Vieldache (kgV)!

**Schritt 1:** Gib mithilfe der Tastatur den Befehl **lcm()**  ein (l ist ein kleines L).

**Schritt 2:** Gib in die Klammer 4 3 ein. Drücke auf die *enter*-Taste und das Ergebnis 12 wird rechts von der Eingabe ausgegeben.

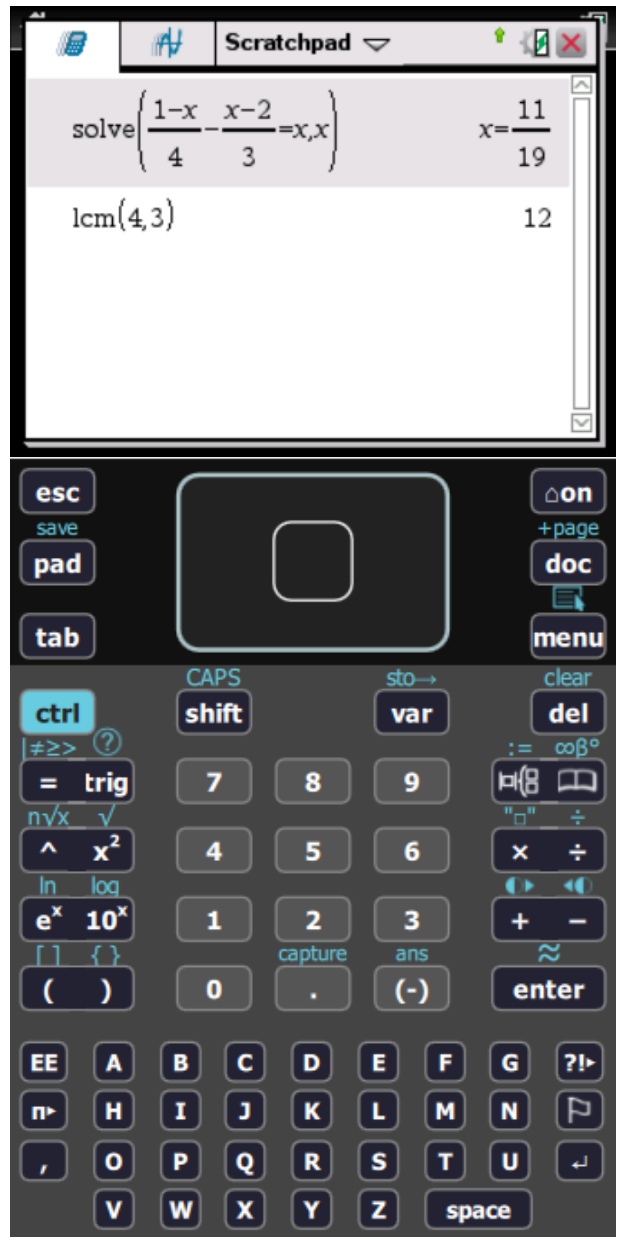